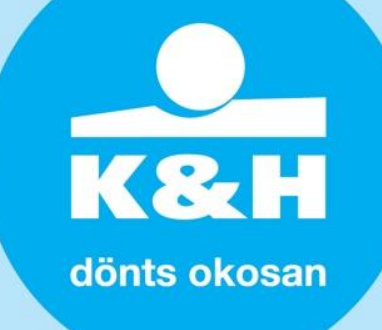

# **K&H SZÉP Kártya elfogadáshoz használati útmutató a szerződést kötött elfogadóhelyek részére**

# **Kedves Ügyfelünk!**

A K&H Bank kiemelt figyelmet fordít a K&H SZÉP Kártya kártyabirtokosok és a K&H SZÉP Kártya elfogadóhelyek tájékoztatására. Tapasztalataink szerint egyes esetekben bizonytalanság merülhet fel a kártya elfogadása és a tranzakció lebonyolítása során, valamint az esetleges további ügyintézés kapcsán. Ennek elkerülése érdekében az alábbi fontos tudnivalókkal szeretnénk támogatni az Ön elfogadóhelyének munkáját.

Ahogy az Ön számára is ismert, a K&H SZÉP Kártya elfogadására az alábbi módokon van lehetőség a szerződéskötést követően:

- K&H SZÉP Kártya rendszeren keresztüli internetes elfogadás
- K&H SZÉP Kártya ügyfélszolgálaton keresztüli telefonos elfogadás
- POS terminálon keresztüli elfogadás (amennyiben megadta a POS terminálj(ai)nak adatait a szerződéskötés vagy adatmódosítás során)
- az elfogadóhely saját honlapján K&H SZÉP Kártya webshopon keresztüli elfogadási kiegészítő szerződés megkötését követően

Az egyes elfogadási módok működésével a következő oldalakon ismerkedhet meg. Előtte azonban szeretnénk felhívni a figyelmét néhány, a jövőbeli ügyintézéssel kapcsolatos információra!

# **Ügyintézés**

- A [kh.hu/szepkartya](https://www.kh.hu/web/szep-kartya/) oldalon mindig rendelkezésre állnak a legfrissebb dokumentumok, tájékoztatók, szerződés tervezetek, bejelentő lapok, amelyek az ügyintézéshez szükségesek. Kérjük, mindig ezeket használják, és minden esetben 2 példányban küldjék el a K&H Bank számára!
- Amennyiben az Ön cégének, vagy az elfogadóhelyének adatai (cím, kapcsolattartó, pénzforgalmi számlaszám) megváltoznak, vagy egy már korábban bejelentett elfogadóhelyen szeretne új POS terminálon K&H SZÉP Kártya elfogadást, akkor töltse ki a K&H SZÉP Kártya elfogadó adatváltozás bejelentő lapot!
- Amennyiben cége bővült, és új elfogadóhelyet kíván bejelenteni, kérjük a K&H SZÉP Kártya új elfogadóhely bejelentő lapot töltse ki!
- Amennyiben saját honlapján szeretne K&H SZÉP Kártya elfogadást nyújtani, akkor kérjük töltse ki a K&H SZÉP Kártya webshopon keresztüli elfogadási szerződést!
- Amennyiben szeretné egy adott elfogadóhelyen a K&H SZÉP Kártya elfogadást megszüntetni, vagy a K&H SZÉP Kártya elfogadási szerződését felmondani, kérjük töltse ki a K&H SZÉP Kártya elfogadás megszüntetés bejelentő lapot!
- Az elfogadási szerződés szerves és elválaszthatatlan részét képező mindenkor hatályos Üzletszabályzat, illetve az Általános Szerződési Feltételek K&H SZÉP Kártya elfogadásra vonatkozóan (ÁSZF) megtalálható a kh.hu oldalon!

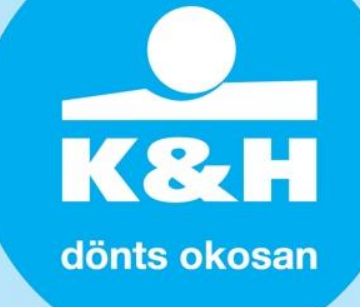

# **K&H SZÉP Kártya elfogadás működése**

Az alábbiakban röviden ismertetjük a különböző elfogadási módok működését!

#### **K&H SZÉP Kártya rendszeren keresztüli internetes elfogadás**

A K&H SZÉP Kártya rendszeren keresztüli internetes elfogadás alkalmazásához az alábbiak szükségesek:

- az elfogadóhely azonosítója, valamint jelszava a K&H SZÉP Kártya rendszerbe történő bejelentkezéshez
- a kártyabirtokos jelenléte, a fizetésre használt K&H SZÉP kártyája, és a kártyabirtokos jelszava, amivel a K&H SZÉP Kártya rendszer kártyabirtokosi felületére tud belépni

Az elfogadóhely azonosítóját és az első belépéshez szükséges jelszavát az Ön központi levelezési címére visszaküldött K&H SZÉP Kártya elfogadói szerződésen tüntettük fel.

Amennyiben a kártyabirtokos nem ismeri a K&H SZÉP Kártya rendszer kártyabirtokosi felületéhez tartozó jelszavát, akkor azt alaphelyzetbe állíthatja a kártyabirtokosi felületen, vagy a K&H SZÉP Kártya ügyfélszolgálaton keresztül.

#### **amennyiben a fenti azonosítók és jelszavak rendelkezésre állnak, a következő lépéseket kell követnie egy internetes tranzakció során:**

- 1. az elfogadóhely felhasználója belép a<https://www.kh.hu/web/szep-kartya/> weblapra.
- 2. megadja az elfogadóhely azonosítóját és a belépéshez szükséges jelszót
- 3. kiválasztja a tranzakció kezdeményezése menüpontot
- 4. a tranzakciós képernyőn kiválasztja a terhelendő alszámlát (a megfelelő alszámla kiválasztása az elfogadóhely, illetve nevében eljáró felhasználó alkalmazott felelőssége), valamint rögzíti a tranzakció összegét, majd megnyomja a tranzakció indítása gombot
- 5. ezután egy felugró ablak jelenik meg, amelyen az adatokat a kártyabirtokosnak kell kitöltenie! ehhez biztosítani kell, hogy a kártyabirtokos hozzáférjen az Ön által kezelt számítógéphez!
- 6. a kártyabirtokos ellenőrzi a tranzakció összegét és hogy a terhelés megfelelő alszámlán fog-e megvalósulni. Amennyiben mindent rendben talál, rögzíti a K&H SZÉP Kártya számát, illetve a K&H SZÉP Kártya rendszer kártyabirtokosi felületéhez tartozó jelszavát, majd jóváhagyja a tranzakciót
- 7. a tranzakció jóváhagyását követően a felületen megjelenik a tranzakció visszaigazolása, amelynek 1 nyomtatott példányát a kártyabirtokos kérésére át kell adni, illetve egy másolati példányt az elfogadóhely részére is célszerű kinyomtatva megőrizni. A tranzakcióról az elfogadóhely és a kártyabirtokos számára visszaigazolást küldünk e-mailben.

#### **K&H SZÉP Kártya ügyfélszolgálaton keresztüli telefonos elfogadás**

A K&H SZÉP Kártya ügyfélszolgálaton keresztüli telefonos elfogadás kezdeményezhető az elfogadóhely illetve a kártyabirtokos által. A telefonos elfogadás során a Bank a hívásokat rögzíti és tárolja. Vita esetén a rögzített hívások bizonyító erővel rendelkeznek.

A K&H SZÉP Kártya ügyfélszolgálaton keresztüli telefonos elfogadás alkalmazásához az alábbiak szükségesek az elfogadóhely részéről:

 az elfogadóhely azonosítója, amelyet az Ön központi levelezési címére visszaküldött K&H SZÉP Kártya elfogadói szerződésen tüntettük fel

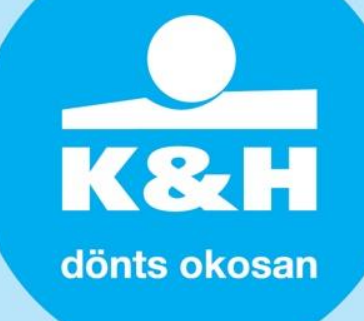

#### **amennyiben a fenti azonosító rendelkezésre áll a következő lépéseket kell követnie telefonos tranzakció kezdeményezése során:**

- 1. az elfogadó vagy a nevében eljáró felhasználó felhívja a K&H TeleCentert a **(06 1/20/30/70) 335 3355-ös telefonszámon**, kiválasztja a **7-es menüpont alatt található K&H SZÉP Kártya ügyfélszolgálatot** és jelzi, hogy **terhelés** tranzakciót szeretne végezni
- 2. megadja az elfogadóhely azonosítóját
- 3. az ügyfélszolgálat ezek után telefonos azonosítást végez
- 4. sikeres azonosítást követően az elfogadó felhasználója megadja a telefonos ügyfélszolgálat részére
	- a kártyabirtokos nevét,
	- a terhelendő K&H SZÉP Kártya számát,
	- a terhelendő K&H SZÉP Kártya alszámlát
	- a tranzakció összegét
- 5. ezután a telefonos ügyfélszolgálat telefonon felhívja a kártyabirtokost a rendszerben tárolt telefonszáma vagy az elfogadó által megadott telefonszáma alapján
- 6. a telefonos ügyfélszolgálat a kártyabirtokos azonosítását követően
	- egyezteti és visszaolvassa a berögzített tranzakció adatait,
	- a kártyabirtokos jóváhagyását kéri a tranzakcióra

### **amennyiben a kártyabirtokos kezdeményezi a telefonos elfogadást, abban az esetben a tranzakció lépései az alábbiak:**

- 1. a kártyabirtokos felhívja a K&H TeleCentert a **(06 1/20/30/70) 335 3355-ös telefonszámon**, kiválasztja a **7-es menüpont alatt található K&H SZÉP Kártya ügyfélszolgálatot** és jelzi, hogy **vásárlási** tranzakciót szeretne végezni
- 2. az ügyfélszolgálat telefonos azonosítást végez
- 3. sikeres azonosítást követően a kártyabirtokos megadja a telefonos ügyfélszolgálat részére
	- az elfogadóhely nevét, címét, azonosítóját
	- a kereskedő adószámát
	- a terhelendő K&H SZÉP Kártya alszámlát
	- a tranzakció összegét
- 4. ezután a telefonos ügyfélszolgálat telefonon felhívja az elfogadóhelyet a rendszerben tárolt telefonszáma alapján
- 5. a telefonos ügyfélszolgálat az elfogadóhely azonosítását követően
	- egyezteti és visszaolvassa a berögzített tranzakció adatait,
	- az elfogadóhely jóváhagyását kéri a tranzakcióra

K&H dönts okosan

#### **K&H SZÉP Kártya POS terminálon keresztüli elfogadás**

A K&H SZÉP Kártya elfogadására csak olyan terminál esetén van lehetőség, amely támogatja a mágnescsíkkal történő tranzakciókat!

#### **a tranzakció elvégzéséhez a következő lépéseket kell követnie POS terminálon történő elfogadás során:**

- 1. POS terminálján válassza ki a vásárlás funkciót, majd adja meg a terhelendő összeget
- 2. a kártyabirtokostól kérje el a K&H SZÉP Kártyáját, majd húzza le a kártyát fejjel lefelé, hogy a terminál mágnescsík olvasója be tudja olvasni a kártya adatait
- 3. a nyíl billentyűk segítségével válassza ki a terhelendő alszámlát, majd hagyja jóvá a tranzakciót
- 4. a terminál által nyomtatott nyugta első, elfogadóhelyi példányát írassa alá a kártyabirtokossal, aki így jóváhagyja a tranzakciót

A K&H SZÉP Kártya elfogadási szerződés megkötése után aktiváljuk a K&H SZÉP Kártya elfogadását az Ön POS terminálján, amennyiben a szerződéskötés során megadta az ehhez szükséges terminál azonosítót. A K&H SZÉP Kártya elfogadás POS terminálon történő aktiválásról e-mailben tájékoztatjuk Önt!

Amennyiben az aktiválás után mégsem működik a K&H SZÉP Kártya elfogadása, kérjük, keresse fel az Ön POS terminálját biztosító bank vagy intézmény ügyfélszolgálatát a probléma elhárításához!

#### **További információk**

Tájékoztatjuk, hogy a K&H SZÉP Kártya elfogadóhelyek adatai elérhetőek a kártyabirtokosok és az Ön számára is egy elfogadóhely kereső szolgáltatás segítségével, ahol lista és térképes nézetben is lehetőség van a K&H SZÉP Kártya elfogadóhelyek felfedezésére.

**Kérjük, a kártyabirtokosok tájékoztatása érdekében a K&H SZÉP Kártya elfogadását jelölő matricát jól látható helyre ragasszák ki!** Amennyiben nem rendelkezik matricával, vagy nem elegendő a rendelkezésre álló mennyiség, kérjük, hívja a K&H TeleCentert a (06 1/20/30/70) 335 3355 ös telefonszámon, jelezze igényét a [szepkartya@kh.hu](mailto:szepkartya@kh.hu) email címen.

Amennyiben rendelkezik saját weboldallal és az oldal látogatói számára jelezni kívánja, hogy Ön rendelkezik K&H SZÉP Kártya elfogadással, akkor javasoljuk, használja a [kh.hu/szepkartya](https://www.kh.hu/web/szep-kartya/) oldalon letölthető K&H SZÉP Kártya logót.

**Amennyiben a fentiekkel kapcsolatosan kérdése vagy kérése merül fel, kérjük, hívja a K&H TeleCentert a (06 1/20/30/70) 335 3355-ös telefonszámon, vagy kérését küldje a** [szepkartya@kh.hu](mailto:szepkartya@kh.hu) **email címre.**

**Üdvözlettel: K&H Bank Zrt.**